#### TRƯỜNG ĐẠI HỌC LẠC HỒNG **TRUNG TÂM THÔNG TIN TƯ LIỆU**

# **HƯỚNG DẪN SỬ DỤNG THƯ VIỆN**

#### **1. Làm thẻ và sử dụng thẻ**

Thẻ sinh viên, thẻ học viên, thẻ nhân viên là thẻ đa năng, có chức năng làm thẻ thư viện.

Đối với bạn đọc là sinh viên, sau khi hoàn thành các thủ tục nhập học sẽ được cấp tài khoản sử dụng trang Hệ thống thông tin Me, với tài khoản này người học vào trang Thông tin sinh viên [https://studentinfo.lhu.edu.vn](https://studentinfo.lhu.edu.vn/) để upload file hình thẻ đúng theo tiêu chuẩn quy định. Trung tâm Thông tin tư liệu có trách nhiệm duyệt hình ảnh và cấp thẻ sinh viên cho người học. File hình không đúng tiêu chuẩn sẽ không được duyệt, người học cần upload lại hình đúng chuẩn.

Bạn đọc tuyệt đối không cho người khác mượn thẻ và không sử dụng thẻ của người khác.

Khi làm mất thẻ, ban đọc liên hệ thư viện để làm đơn và đóng lệ phí cấp lại thẻ.

## **2. Hướng dẫn tra tìm tài liệu, đăng ký mượn, download tài liệu**

Bạn đọc truy cập websise <https://tainguyen.lhu.edu.vn/>

Hoặc chọn *Ứng dụng « Thư viện – Tài nguyên học tập* trên app ME và chọn mục «*Tra cứu sách*».

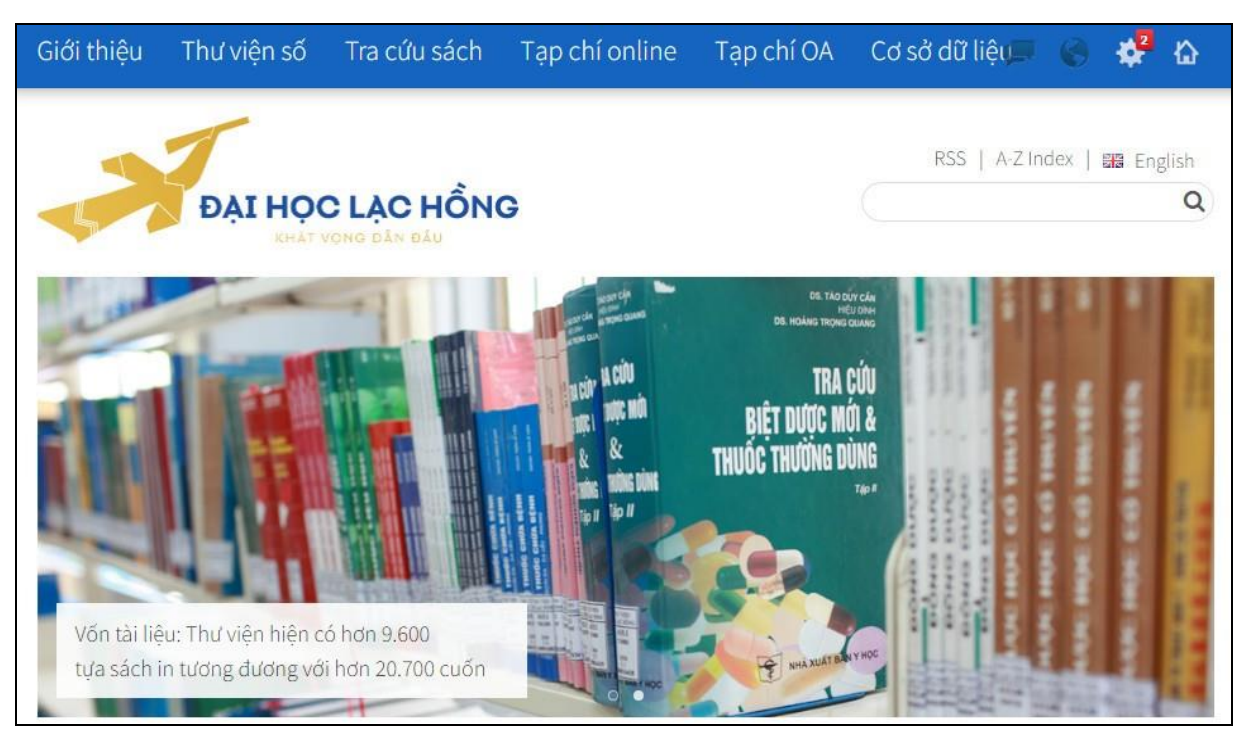

*Hình 1 : giao diện trang Tài nguyên học tập*

Tại link tra cứu [https://lib.lhu.edu.vn/:](https://lib.lhu.edu.vn/)

Để tìm giáo trình, tài liệu dạng in bạn đọc chọn « *sách* »;

Tìm giáo trình do giảng viên trong Trường biên soạn bạn chọn « giáo trình nội sinh »

Tìm báo cáo nghiên cứu khoa học, luận văn thạc sĩ, luận án tiến sĩ bạn chọn « *báo cáo NCKH* »;

Tìm tài liệu điện tử bạn chọn « *tài liệu điện tử* »

Điền từ cần tìm, là những từ có trong tên tài liệu, tên tác giả, những từ phản ánh nội dung, chủ đề của tài liệu (đối với tiếng Việt, phải ghi có dấu);

Nhấn «enter», website măc định tìm theo tên tài liệu, từ khóa. Bạn đọc có thể chọn «*tìm theo tác giả* » hoặc « *tìm theo chủ đề* »;

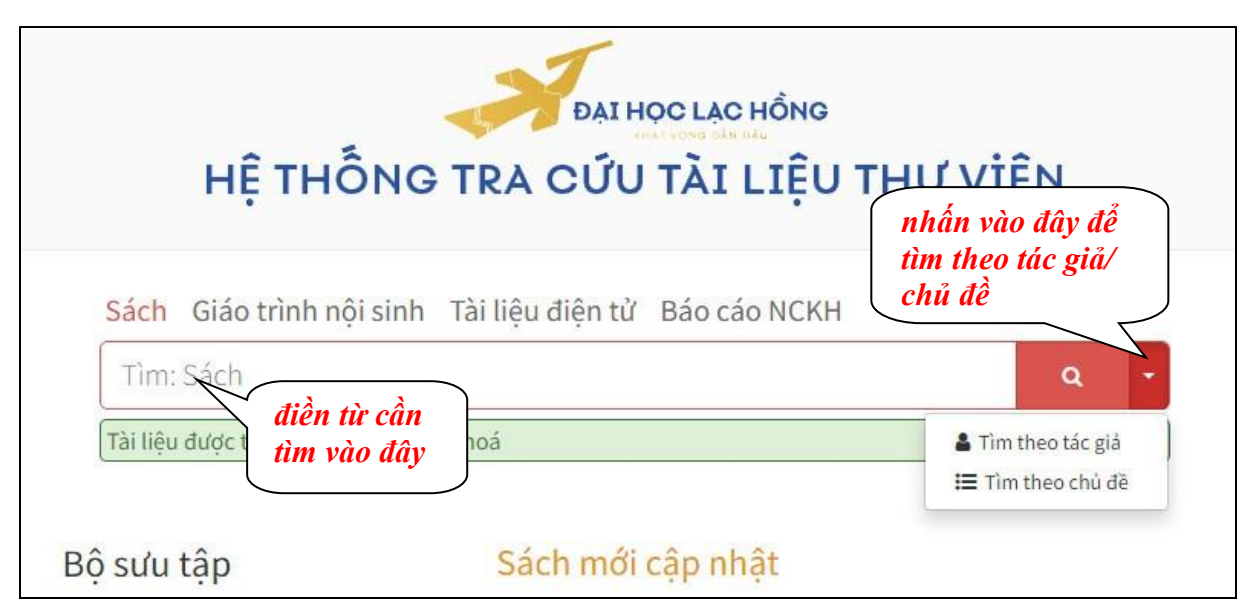

*Hình 2: giao diện trang Tra cứu sách*

Trong màn hình kết quả tìm kiếm:

Đối với tài liệu in, bạn đọc chọn tài liệu cần mượn, nhấn chọn « *đăng ký mượn* », đăng nhập tài khoản ME như đã được cấp để hoàn thành đăng ký mượn. Hoặc vào kho sách đối chiếu với ký hiệu xếp giá để tìm sách trên kệ, ở mỗi đầu kệ đều có chỉ dẫn ký hiệu xếp giá;

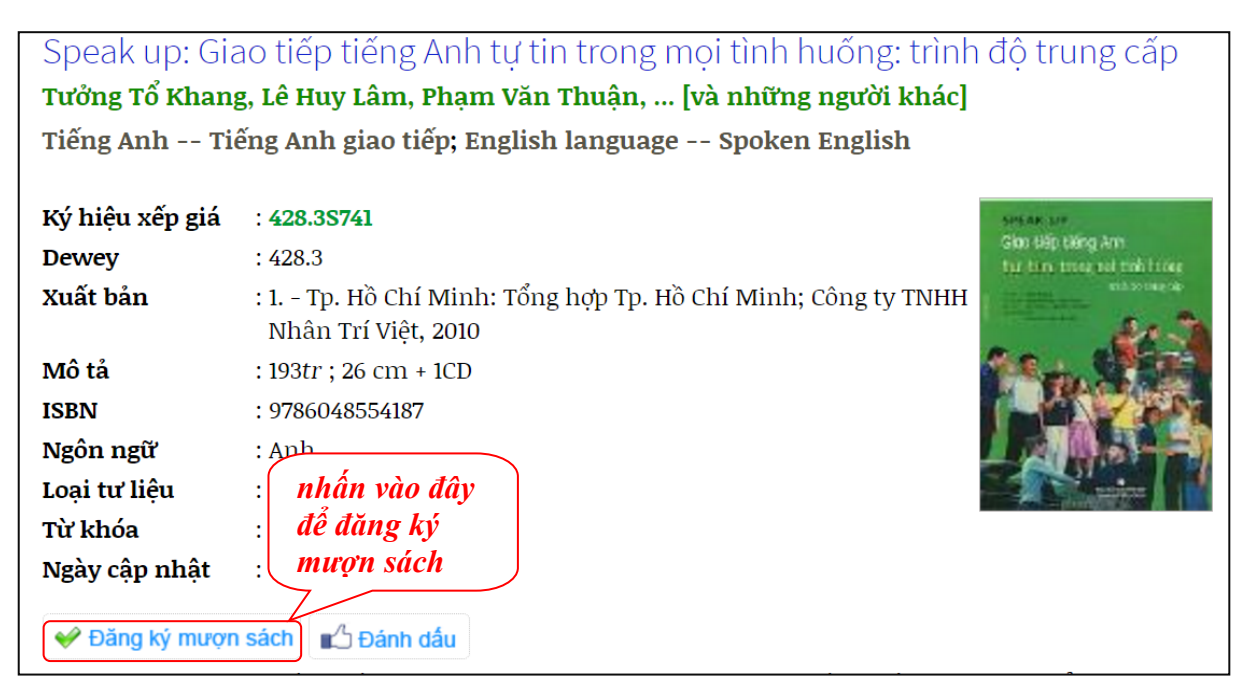

*Hình 3: giao diện đăng ký mượn online*

Đối với giáo trình nội sinh, tài liệu điện tử, báo cáo nghiên cứu khoa học, bạn đọc tải file pdf về máy tính để sử dụng.

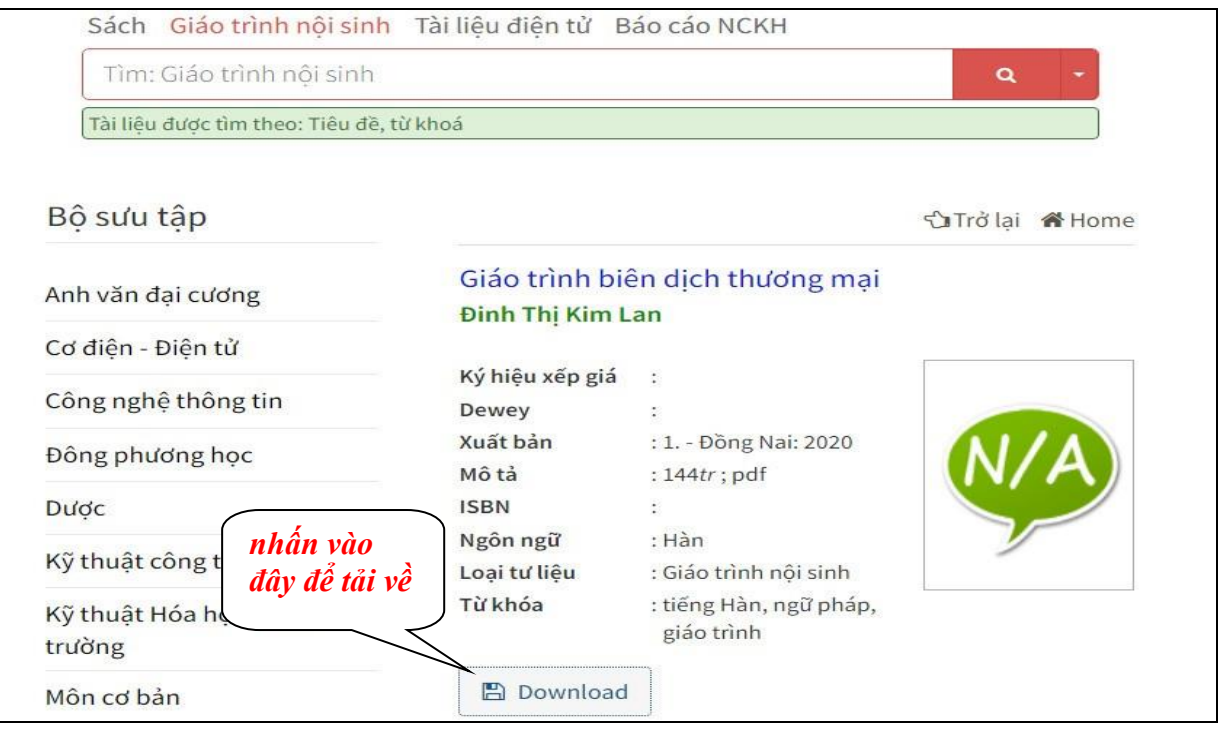

*Hình 4: giao diện download giáo trình nội sinh*

## **3. Quy trình mượn, gia hạn và trả tài liệu**

## **Mượn tài liệu**

Sau khi « Đăng ký mượn » thành công, bạn đọc xuất trình thẻ sinh viên/ nhân viên tại quầy cho nhân viên thư viên;

Nhận tài liệu từ nhân viên thư viện hoặc vào kho tự lựa chọn tài liệu cần mượn;

Sinh viên được mượn sách tối đa 7 ngày; trả trễ sẽ phải nộp phạt theo quy định;

Đọc kỹ nội quy thư viện, xem kỹ hình thức và nội dung tài liệu trước khi mang sách ra khỏi quầy thư viện. Nếu thấy sách bị hư hỏng phải báo cho nhân viên thư viện biết. Trường hợp bạn đọc không báo thì bạn đọc phải chịu hoàn toàn trách nhiệm về tình trạng của tài liệu.

## **Gia hạn tài liệu**

Bạn đọc đến quầy thư viện để làm thủ tục gia hạn;

Hoặc gia hạn online tại mục « Thông tin mượn trả » trên trang tra cứu sách;

Hoặc gia hạn tại mục thông báo trên app ME (thông báo mượn trả sách);

Bạn đọc được gia hạn tối đa 2 lần, mỗi lần gia hạn thêm 7 ngày mượn và không được phép gia hạn online khi đã trễ hạn trả.

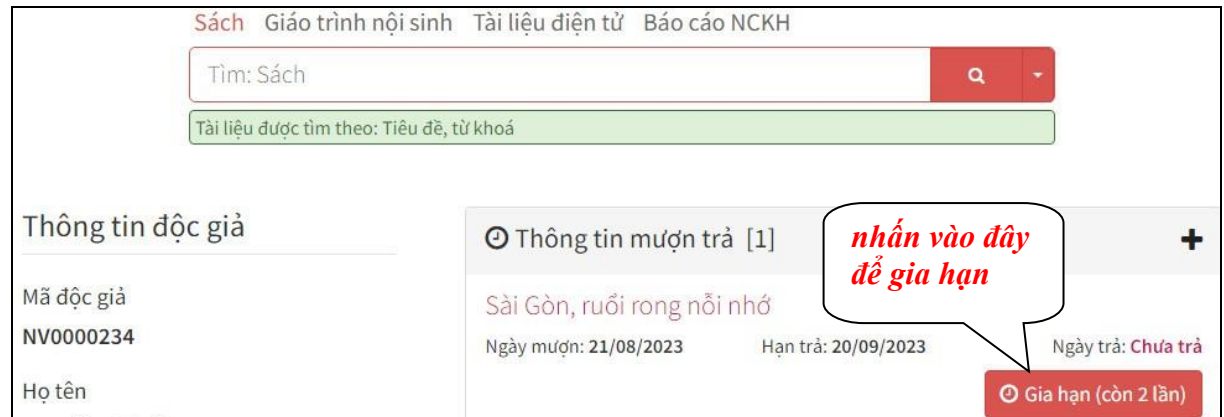

*Hình 5: giao diện gia hạn online trên trang Tra cứu sách*

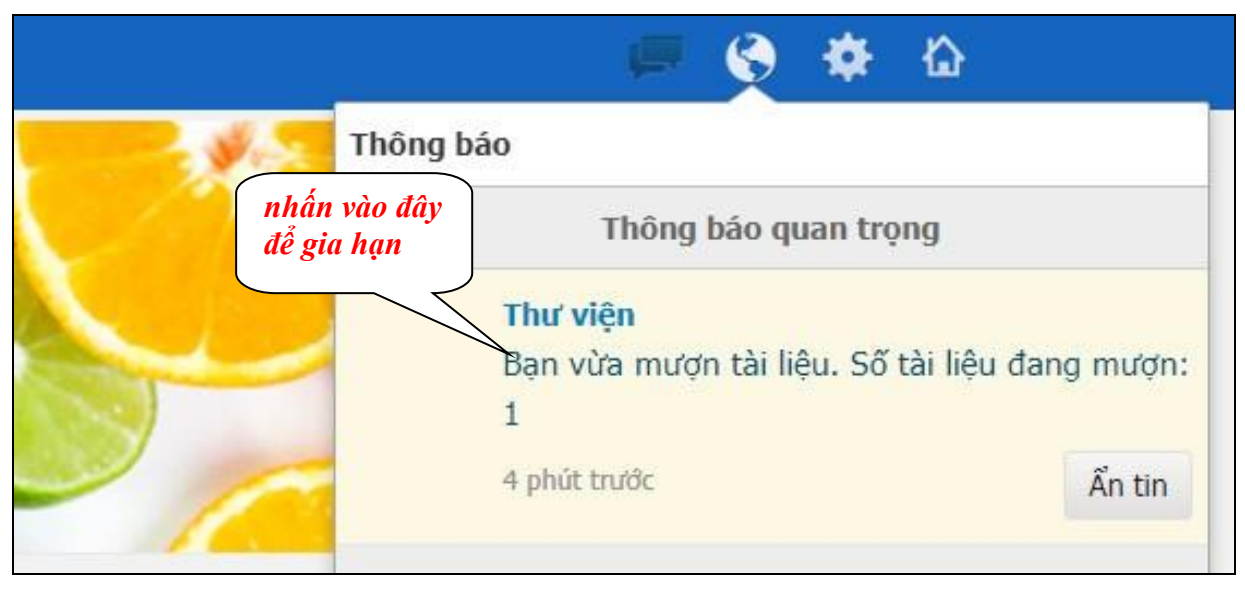

*Hình 6: giao diện gia hạn online trên ứng dụng ME*

## **Trả tài liệu**

Đưa tài liệu cho nhân viên thư viện trực tại quầy;

Nhân viên thư viện kiểm tra tài liệu trả, làm thủ tục trả, hoàn tất việc trả;

Nếu tài liệu bị trễ hạn, hư hỏng, bị mất thì người trả nộp phạt theo quy định.

## **4. Sử dụng cơ sở dữ liệu**

Bạn đọc được truy cập, khai thác miễn phí CSDL thông qua mạng máy tính của Trường

Truy cập website [https://tainguyen.lhu.edu.vn;](https://tainguyen.lhu.edu.vn/)

Chọn Cơ sở dữ liệu: CSDL Proquest Central; CSDL Công bố Khoa học và Công nghệ [Việt Nam;](https://sti.vista.gov.vn/Pages/danh-sach-tai-lieu-khcn-moi-nhat.aspx?Type_CSDL=TAILIEUKHCN) CSDL Nhiệm vụ Khoa học và Công nghệ;

Tìm kiếm và sử dụng tài liệu có trong cơ sở dữ liệu.

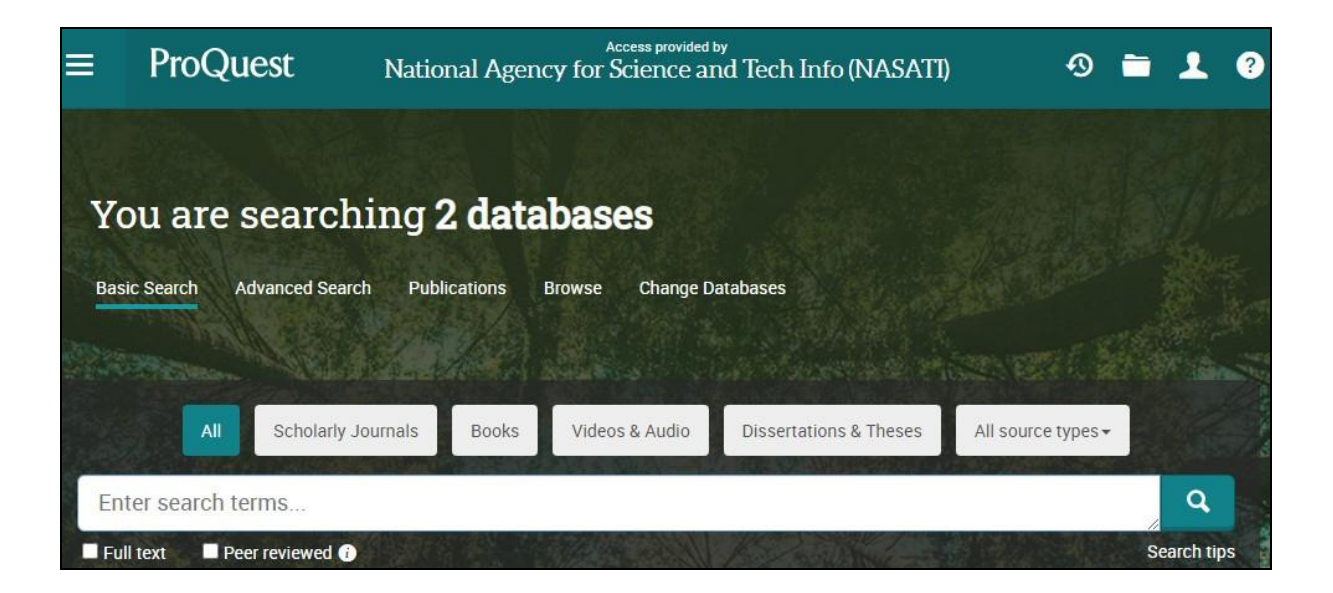

*Hình 7: giao diện CSDL Proquest Central*

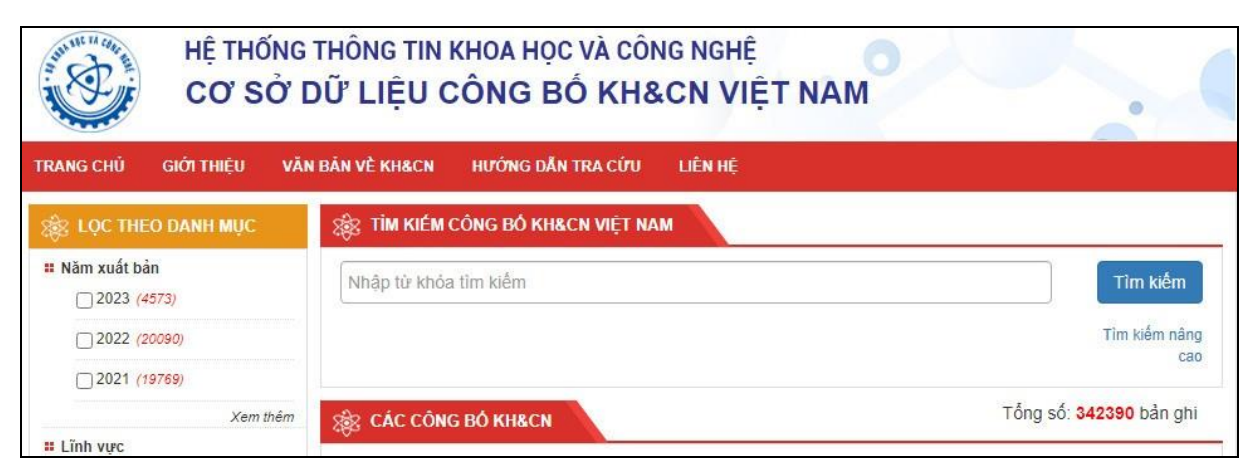

## *Hình 8: giao diện CSDL [Công bố KH&CN Việt Nam](https://sti.vista.gov.vn/Pages/danh-sach-tai-lieu-khcn-moi-nhat.aspx?Type_CSDL=TAILIEUKHCN)*

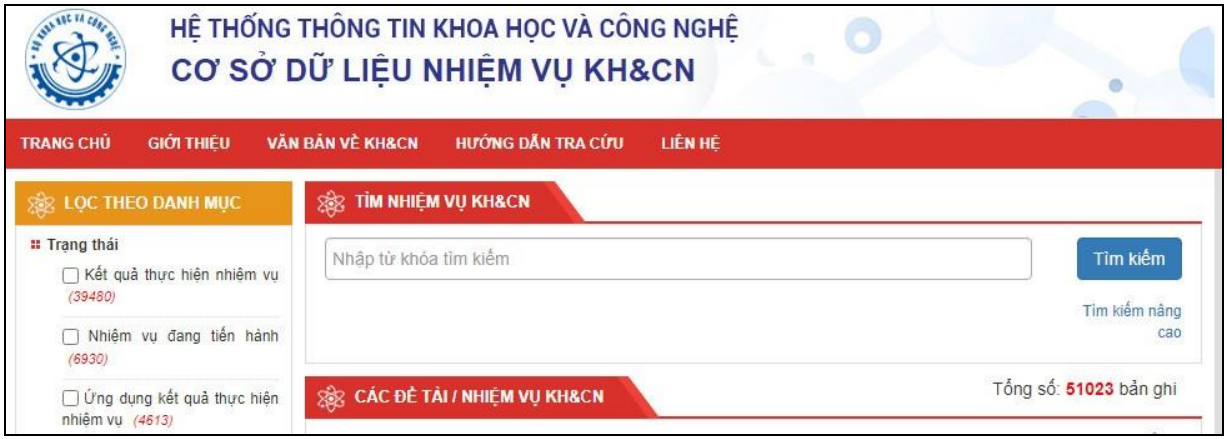

*Hình 9: giao diện CSDL [Nhiệm vụ KH&CN](https://sti.vista.gov.vn/Pages/danh-sach-tai-lieu-khcn-moi-nhat.aspx?Type_CSDL=TAILIEUKHCN)* 

## **5. Sử dụng thư viện số**

Bạn đọc được truy cập và download miễn phí tài liệu thư viện số

Truy cập website [https://tainguyen.lhu.edu.vn;](https://tainguyen.lhu.edu.vn/)

Chọn « Thư viện số », link liên kết: [http://thuvienso.lhu.edu.vn/;](http://thuvienso.lhu.edu.vn/)

Tìm tài liệu theo từ khóa hoặc cây thư mục có sẵn; download tài liệu bằng tài khoản trang ME.

| <b>DAI HOC LAC HÔNG</b>               | THƯ VIỆN SỐ<br>ĐẠI HỌC LẠC HỒNG |                   |                |            |                                                                       |                                  |
|---------------------------------------|---------------------------------|-------------------|----------------|------------|-----------------------------------------------------------------------|----------------------------------|
| <b>GIỚI THIÊU</b><br><b>TRANG CHU</b> | CHƯƠNG TRÌNH ĐÀO TAO            | <b>TUYỂN SINH</b> | NGHIÊN CỨU     | TÀI NGUYÊN | THƯ VIÊN SỐ                                                           |                                  |
| $\alpha$                              | TaiLieuVN V                     | Tim               | Tìm Nâng Cao   |            |                                                                       | t Upload                         |
| Tài liêu Thư viên số                  | Tài liêu nổi bất                |                   |                |            |                                                                       |                                  |
| > Durce hoc (758)                     | <b>KE TOAN</b>                  |                   |                |            | is not auto automotive red ed crease.<br>Housewell<br>The crease fill | Đăng nhập                        |
| > Công nghệ thống tin (721)           | <b>DOANHINGHIÊP</b>             |                   |                |            | <b>KE TOAN</b>                                                        |                                  |
| > Cơ điên - Điên tử (712)             | với                             |                   |                |            | <b>GIA THANH</b>                                                      |                                  |
| > Tài chính - Kế toán (838)           |                                 |                   | <b>HOA HOC</b> |            |                                                                       | Hướng dân sử dụng<br>Thư Viên Số |
| > Quản trị - Kinh tế Quốc tế (720)    |                                 |                   | vo ca          |            |                                                                       |                                  |
| > KT Hóa học & Mội trường (753)       |                                 |                   |                |            |                                                                       | Bộ sưu tập nổi bật               |

*Hình 10: giao diện Thư viện số*

#### **6. Sử dụng phòng học nhóm**

Phòng học nhóm chỉ sử dụng cho mục đích học theo nhóm từ 3 người trở lên, có thảo luận, trình chiếu, quay video học tập;

Để sử dụng phòng học nhóm, bạn đọc đăng ký tại quầy thư viện; đăng ký mượn các thiết bị kèm theo như remote tivi, dây cáp, ổ cắm điện;

Bạn đọc đến muộn 10 phút so với giờ đăng ký bắt đầu sử dụng phòng sẽ bị hủy thông tin đăng ký;

Chấp hành nội quy của thư viện, nội quy phòng học nhóm.

## **7. Liên hệ thư viện**

Địa chỉ: Phòng A201. Dãy A – Cơ sở 1 – Trường Đại học Lạc Hồng

Số 10 – Huỳnh Văn Nghệ - Phường Bửu Long – Thành phố Biên Hòa – Tỉnh Đồng Nai.

Điện thoại: 02513.952.726

Website:<https://tainguyen.lhu.edu.vn/>

Email: thuvien@lhu.edu.vn

Fanpage: Thư viện Đại học Lạc Hồng